## **About PhoneFile, version 2.0**

PhoneFile allows you to remotely control your phone's file system from a PC command prompt!

## **System requirements**

PhoneFile requires:

- Windows 2000 or Windows XP
- Bluetooth PC support
	- o PhoneFile supports both the Widcomm bluetooth stack, and the native WinXP bluetooth stack.
- A Symbian OS Series60 Phone. This software *should* work with **all** Series60 version 1.x and 2.x devices.
	- Compatible devices (check [www.series60.com](http://www.series60.com/) for updates):

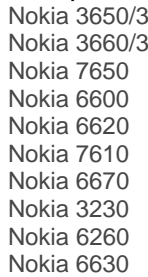

9500 Nokia 6682<br>1620 Nokia 6680 Nokia 6680 Nokia 6681 Nokia 6670 Nokia N-Gage QD Nokia N-Gage Panasonic X700 Sendo X Siemens SX1

## **Installation**

The PhoneFile product consists of a PC component and a phone application.

Phone Installation Instructions:

- 1. Please ensure Bluetooth is functioning correctly on your PC, and the Bluetooth adapter, if your PC uses one, is plugged in.
- 2. Find the PhoneFile.sis file and transfer it to your phone; the sis file is installed to "C:\program files\PhoneFile\PhoneFile.sis" by default.
- 3. Install the PhoneFile application on your phone.

Congratulations, that's PhoneFile installed!

From a command prompt on your PC type:

> *PhoneFile MyPhone –dir c:\*

Where "MyPhone" is the bluetooth name of your phone; the contents of your phone's C drive will be displayed.

## **Help**

Tips:

• You only need to specify a bluetooth name or address when switching phones - PhoneFile will remember the last used address.

Connectivity:

- Please ensure Bluetooth is correctly functioning on your PC (i.e. you can browse other Bluetooth devices), and that Bluetooth is enabled on your phone.
- It may also be prudent to update the Bluetooth drivers on your PC to their latest revisions. We support the Widcomm bluetooth stack from 1.3 onwards, though most Bluetooth devices are upgradeable – contact your suppliers website.
- The command line "PhoneFile -info" displays PC bluetooth information.

Installation:

- Some of the more recent Nokia phones have shipped with software installation off by default. This can be switched on (temporarily if you wish) from the "Settings" item in the "Options" menu of the "(App)Manager".
- PhoneFile can be installed to either the phone or storage card memory.

Be careful! PhoneFile is a powerful tool - deleting system files may stop your phone functioning.

In the event of problem or general feedback, please contact us at [support@devlex.com](mailto:support@devlex.com).

© 2004-2006 Devlex. All rights reserved.